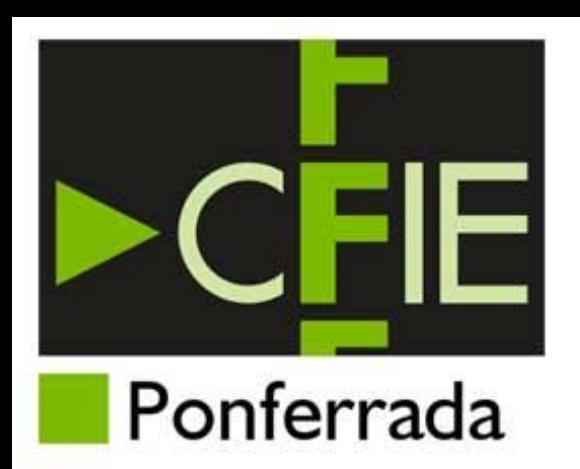

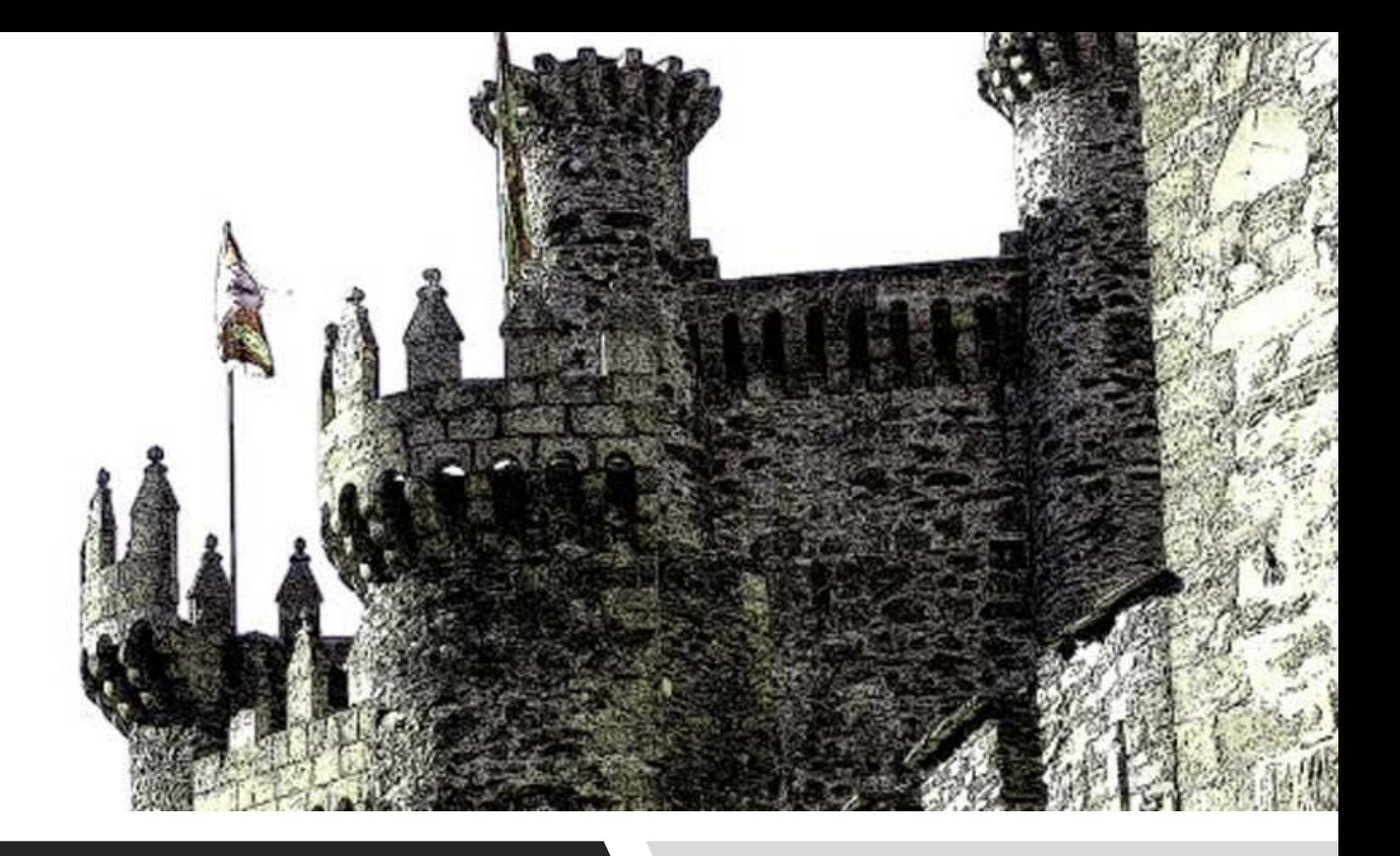

### ARCHIVO DIGITAL

CFIE DE PONFERRADA

### Requisitos mínimos

- Certificado digital / DNI electrónico
- Adobe Reader
- Herramienta de sincronización de OneDrive
- Acceso al SharePoint Archivo\_CFIE\_PONFERRADA

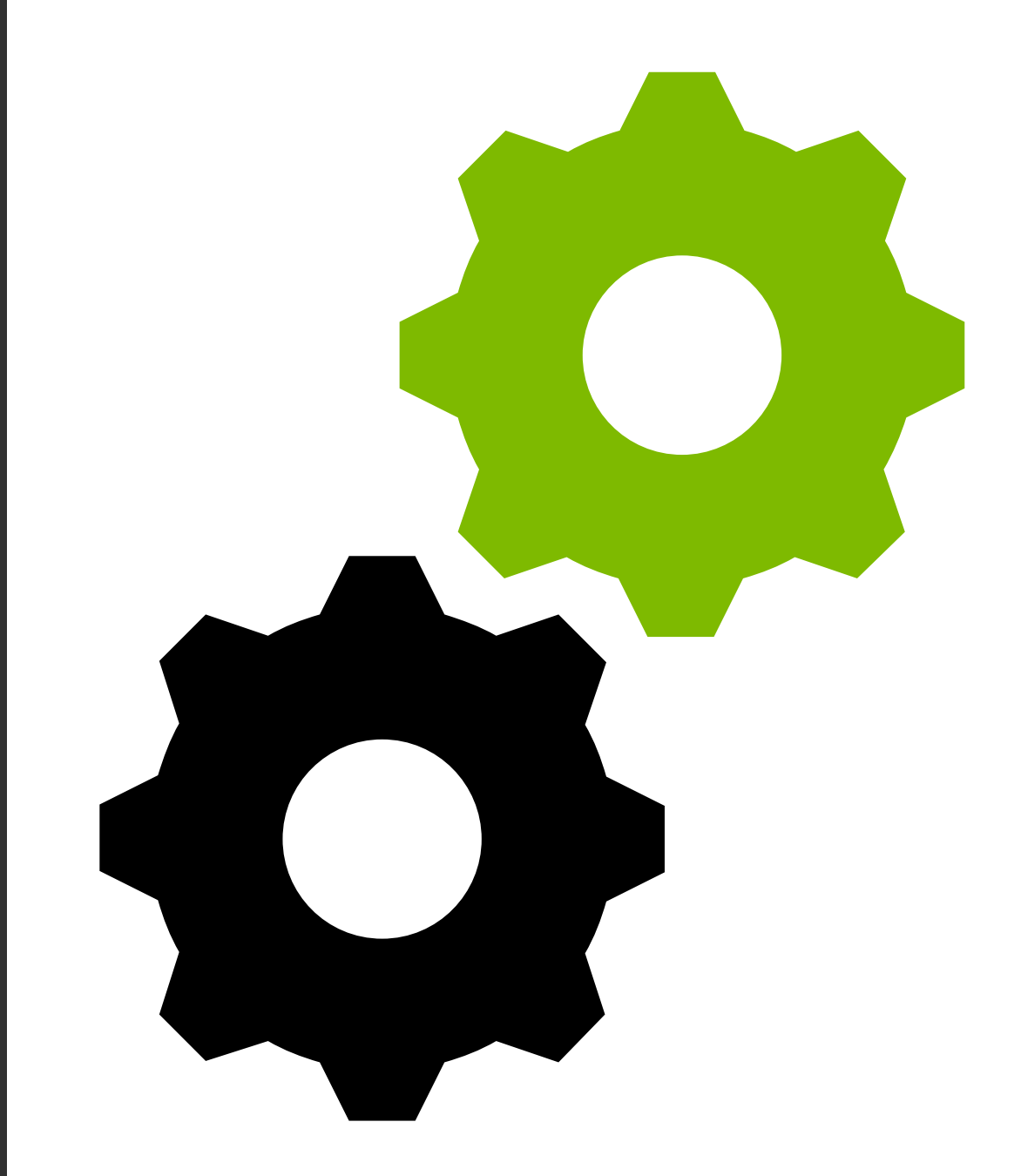

# Preparación del archivo digital

- 1. Creación del SharePoint
- 2. Dotar de estructura al archivo
- 3. Creación de carpetas de actividades y planes de formación
- 4. Distribución de tareas y pautas comunes de archivo

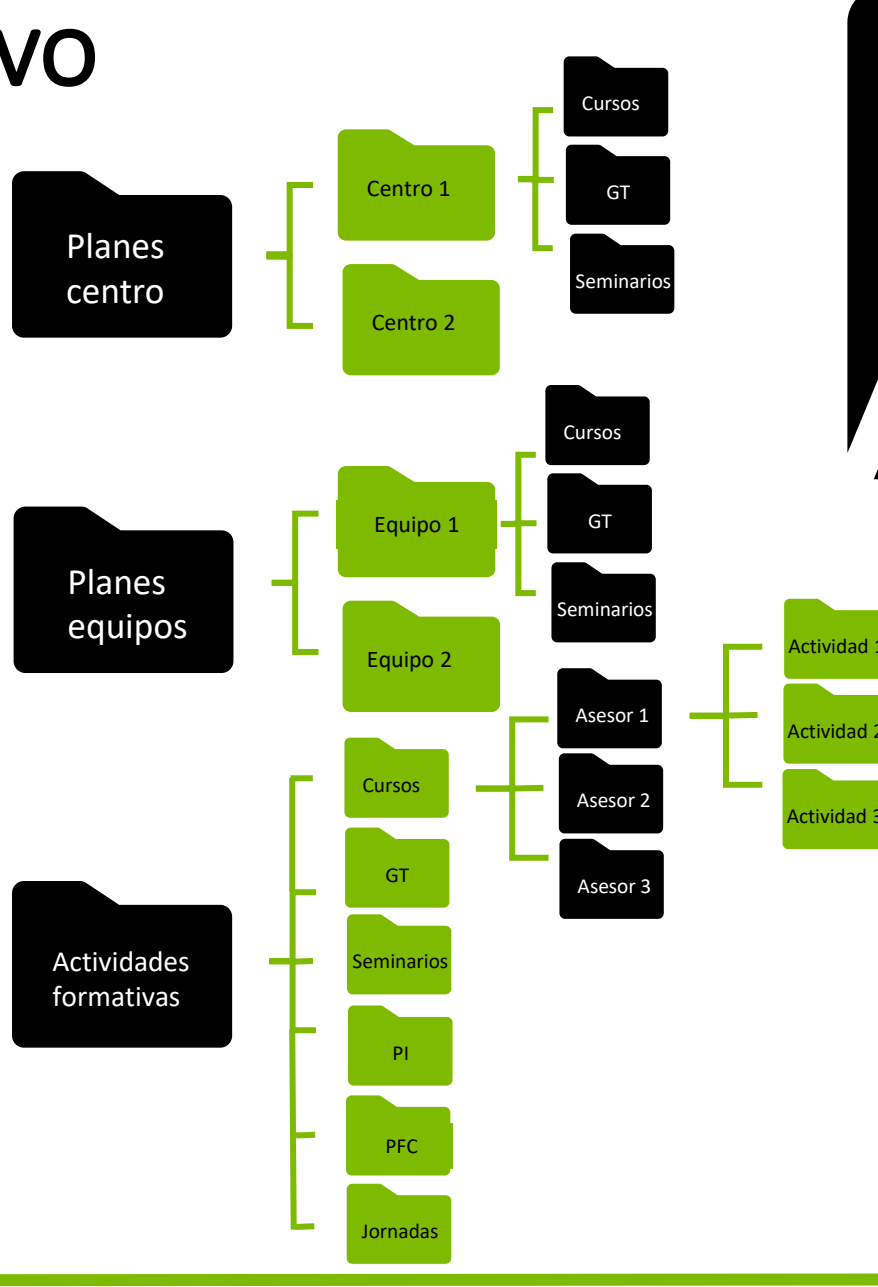

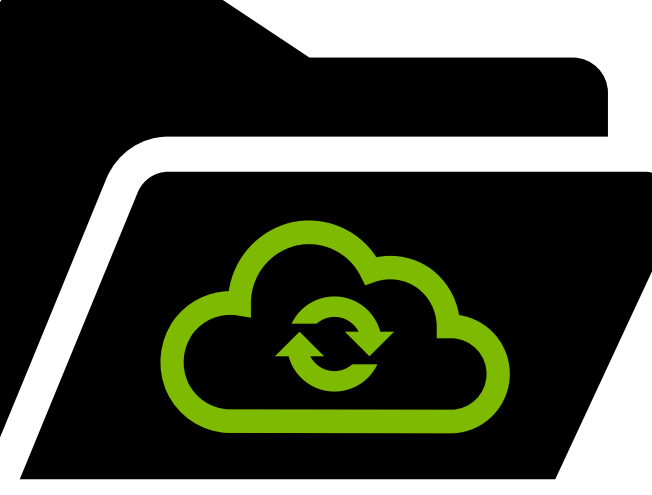

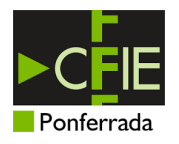

#### Asesoría TIC

- Creación de SharePoint
- Creación de estructura del archivo
- Dar acceso a las personas autorizadas al uso y manejo del mismo

#### Administrativo

• Crear carpetas de actividades formativas y planes de formación

#### Directora

- Supervisión del proceso
- Distribución de roles y funciones

#### Asesores

- Elaborar listado de actividades y planes formativos asignados
- Pasar dicha información al

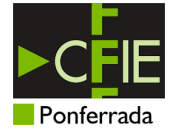

# Pasos a seguir

Archivado electrónico de documentación actividades formativas

1. Solicitar validado de actividad

Cerrar actividad en REFORACEN

> Avisar a la directora

 $\omega$ 

### Validación de actividad

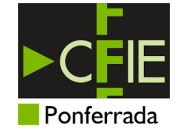

### Asesor/a

- Cierre de actividad
- Solicitar visado

#### Directora

- Visado de actividad
- Escribir valor "**SI**" en Excel "**Actividades para visar**"

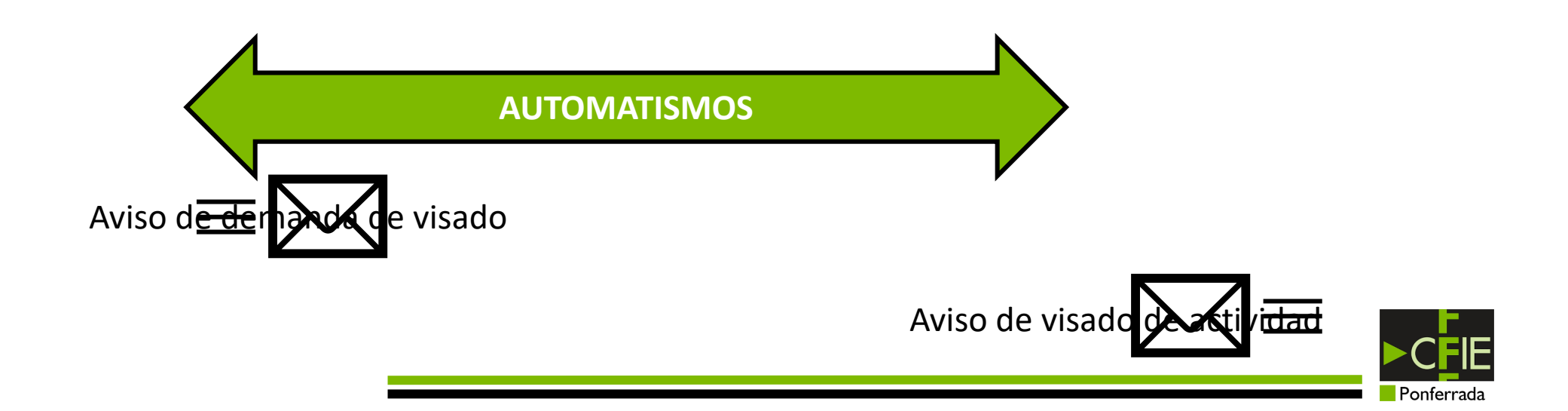

2. Firmar memoria de actividad formativa

#### Descargar memoria de REFORACEN

#### Firmar digitalmente

Guardar en la carpeta correspondiente respetando codificación

> Firma y cierre de documento por la directora

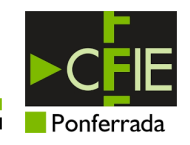

### Asesor/a

- Descarga de memoria
- Firmado digital
- Guardado en la carpeta digital de la actividad

### Directora

- Firmado y cierre del documento de memoria
- Escribir valor "**X**" en Excel  $m$ **emorias firmadas**"

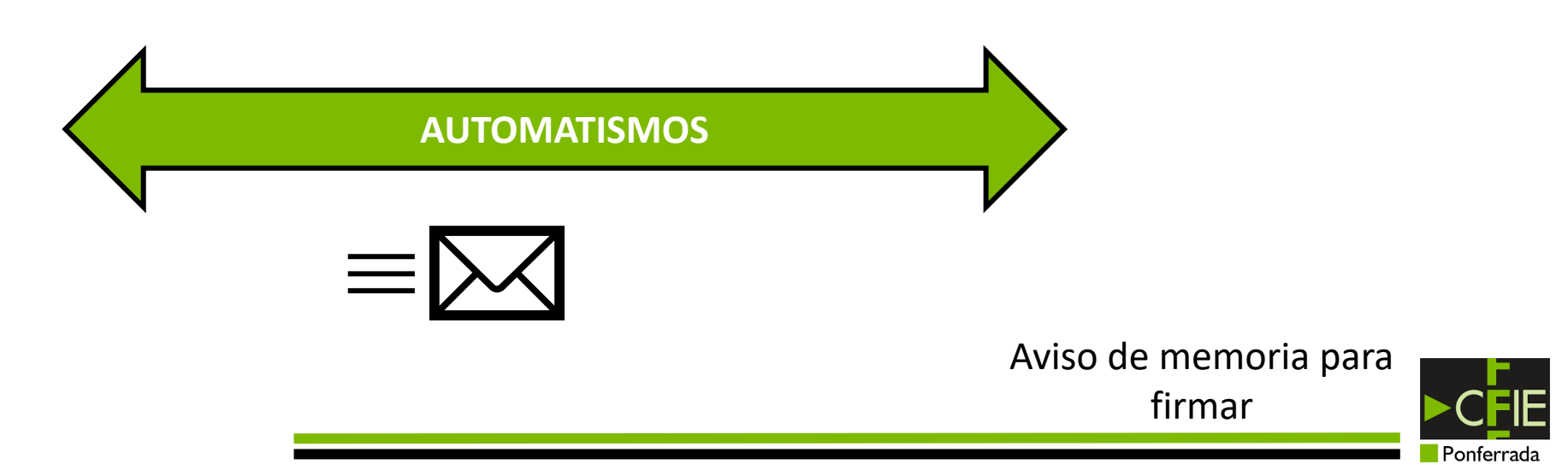

# 3. Archivado del resto de documentación

Subir el resto documentación a su lugar y con el orden correcto

> Revisión de documentación

#### Cierre del proceso

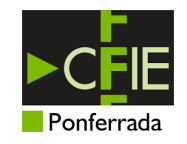

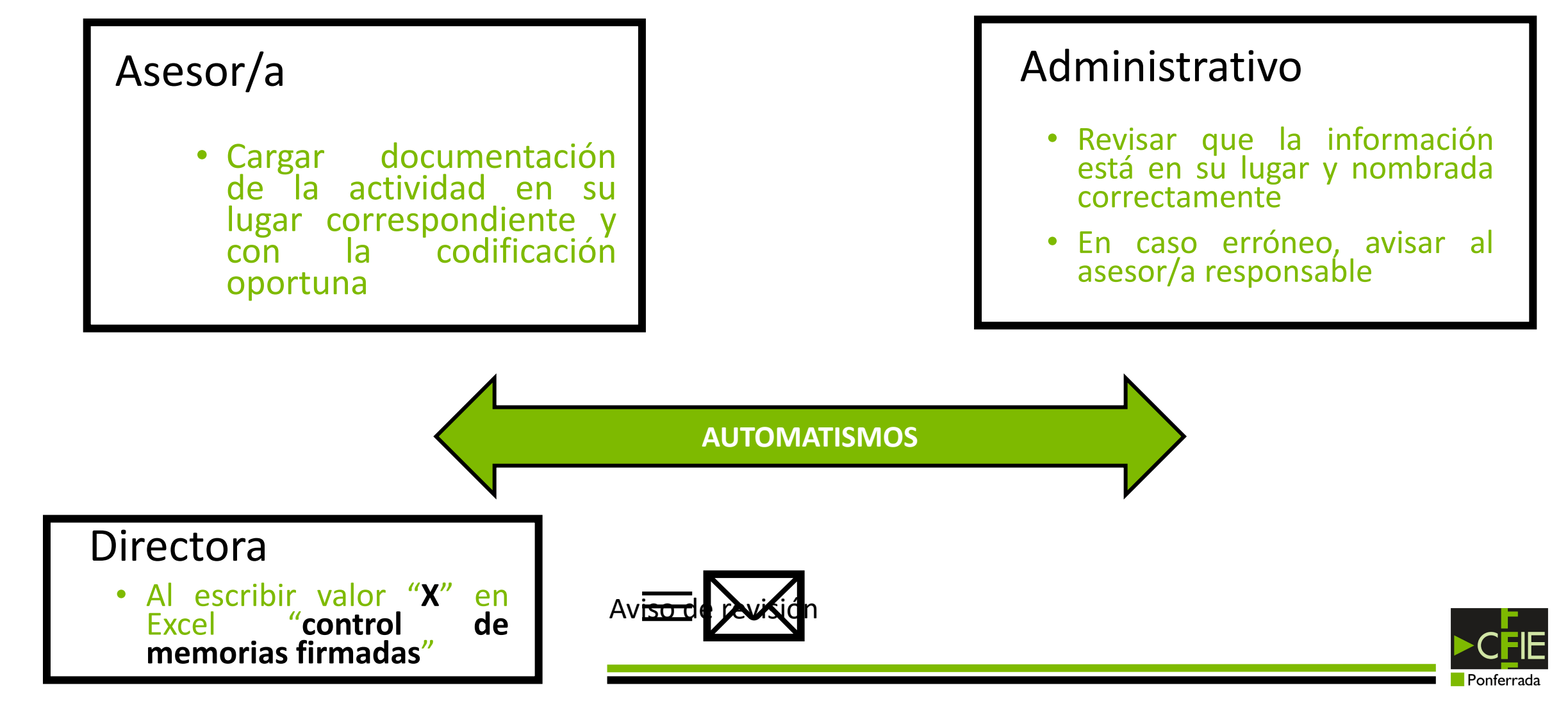

# Normalización del archivo

Pautas a seguir para un correcto archivado de documentación digital

### Nombre de carpetas de actividades formativas

• *Código actividad-***NOMBRE DE LA ACTIVIDAD**

EJEMPLO 60188-INTEGRACIÓN ENTORNOS DIGITALES EN CENTRO

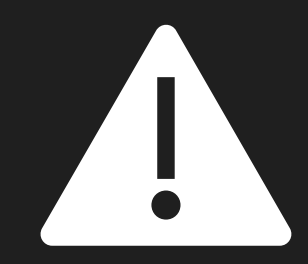

Acortar nombres para adecuarse a la limitación de caracteres de ruta del archivo (**260 caracteres**)

Documentos compartidos/Archivo\_Digital\_CFIE\_PONFERRADA/CURSO\_2020-2021/3-ACTIVIDADES FORMATIVAS/1-CURSOS/JAVIER FERNANDEZ ALVAREZ/62399-MANEJANDO APLICAC BÁSIC\_ OFFICE 365 APLICACIÓN PRÁCTICA DOCENTE/03-memoriaActividad\_62399.pdf

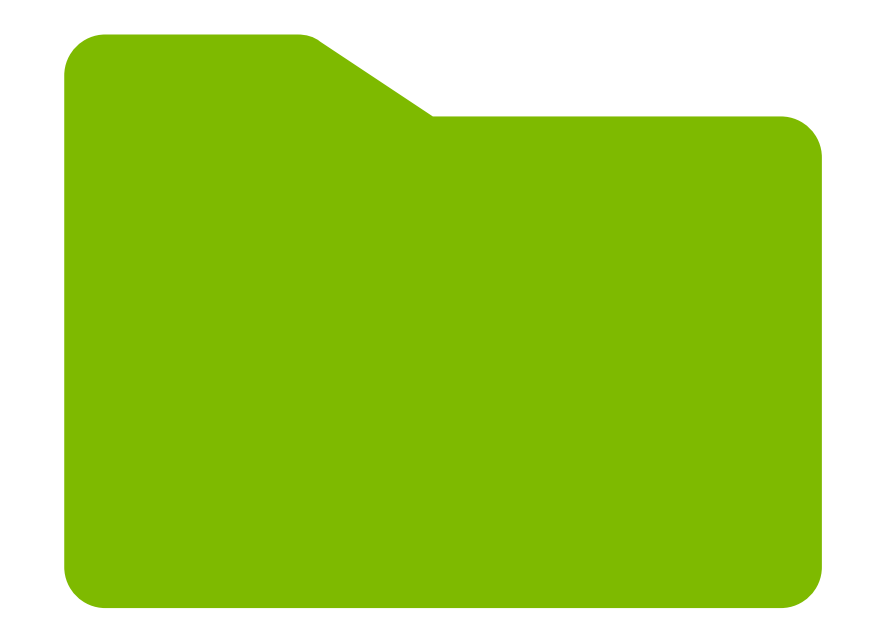

# Organización interna de las carpetas de actividad

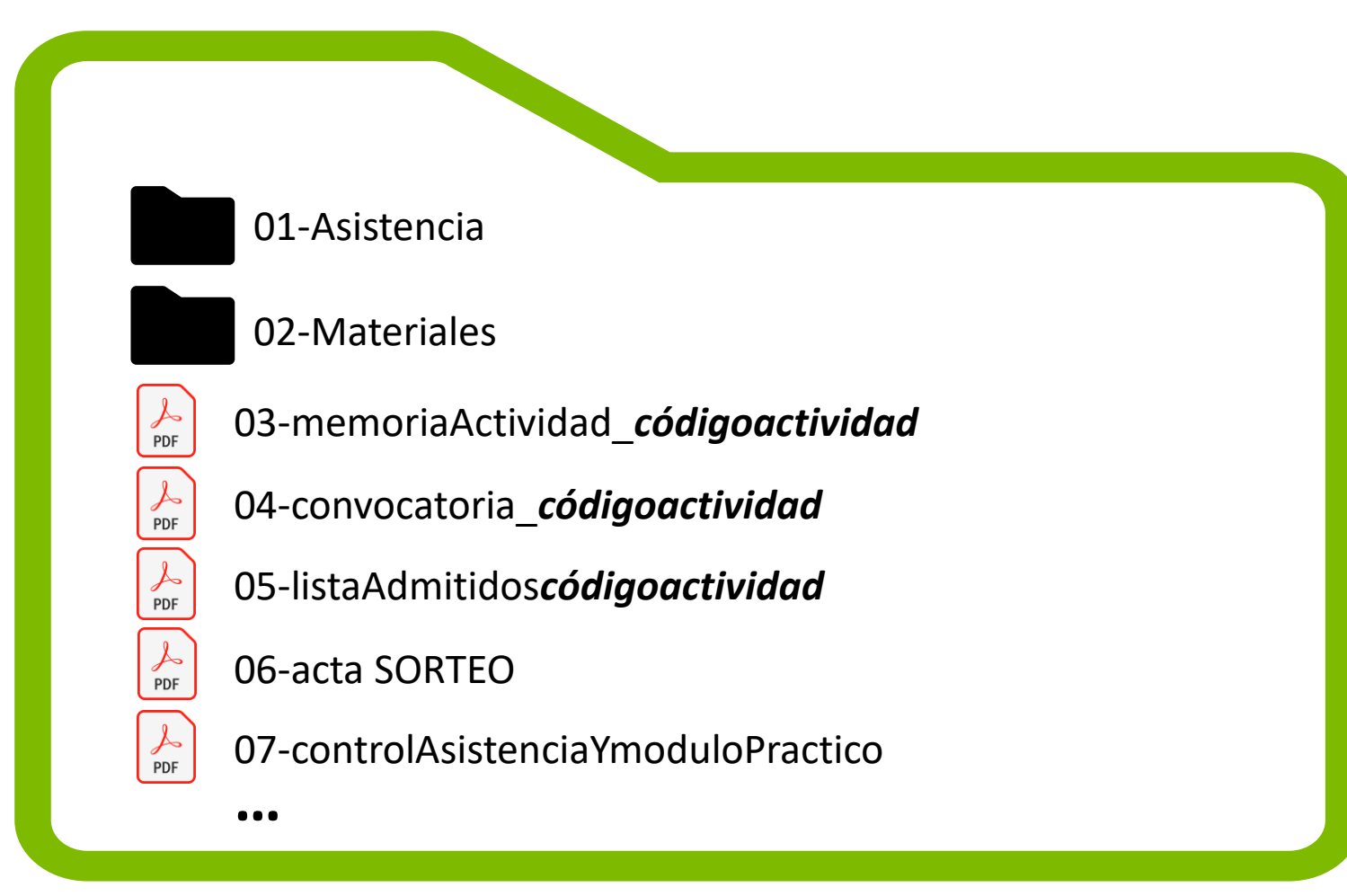

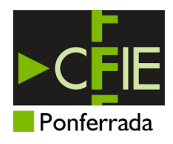

### Carpetas Planes de centro

**NOMBRE DEL CENTRO**

*códigoactividad-*NOMBRE DE ACTIVIDAD

*códigoactividad-*NOMBRE DE ACTIVIDAD

informeInicialPlan*códigoplan*

 $\frac{1}{\sqrt{2}}$ 

PDF

PDF

informeSeguimientoPlan*códigoplan*

informeFinalPlan*códigoplan*

*Códigoplan***-**MemoriaCoordinador

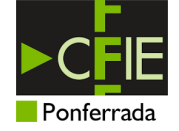

### Carpetas Planes de equipos de profesores

 $\frac{1}{\text{PDF}}$ 

PDF

**NOMBRE DEL PLAN**

*códigoactividad-*NOMBRE DE ACTIVIDAD

*códigoactividad-*NOMBRE DE ACTIVIDAD

informeInicialPPEP*códigoplan*

informeFinalPPEP*códigoplan*

*Códigoplan***-**MemoriaCoordinador

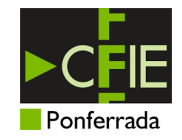